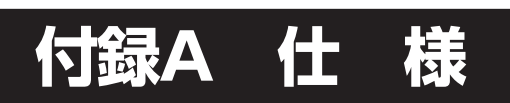

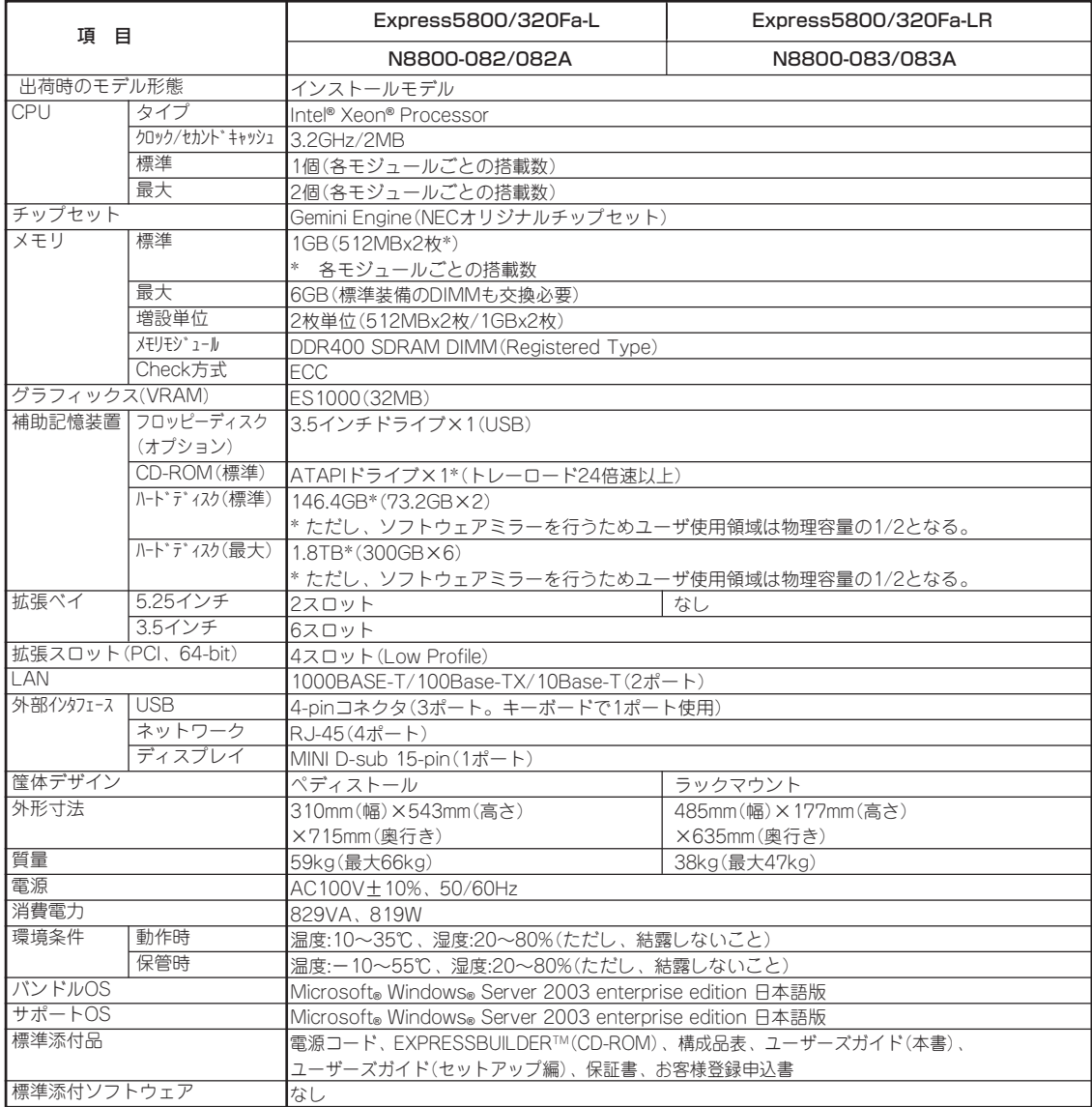

付 録

ONL-4013gF-320FaL\_320FaM-000-09-0610

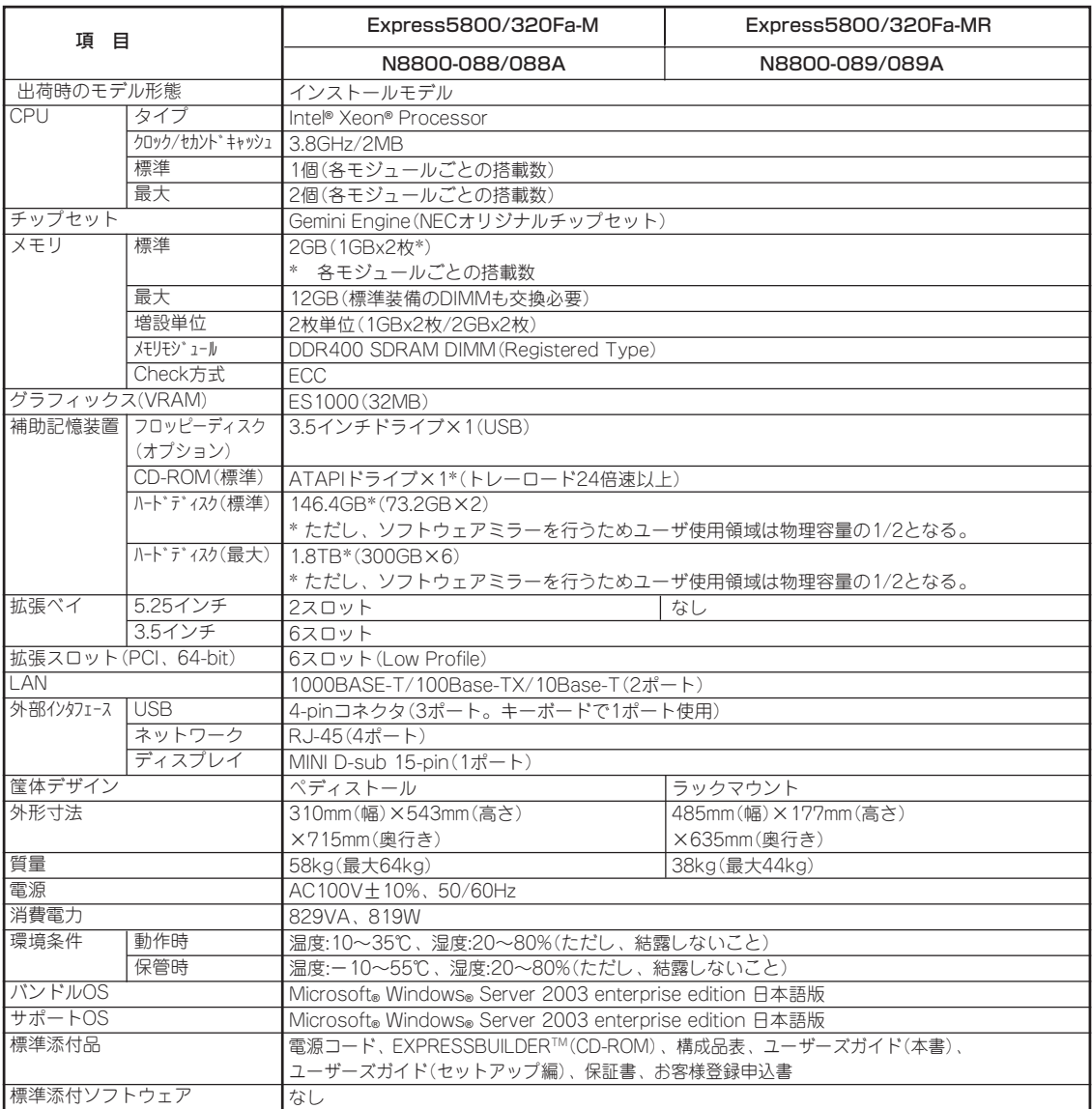

# **付録B I/Oポートアドレス**

I/Oポートアドレスは、出荷時に次のように割り当てられています。オプションを増設する ときなどに参考にしてください。

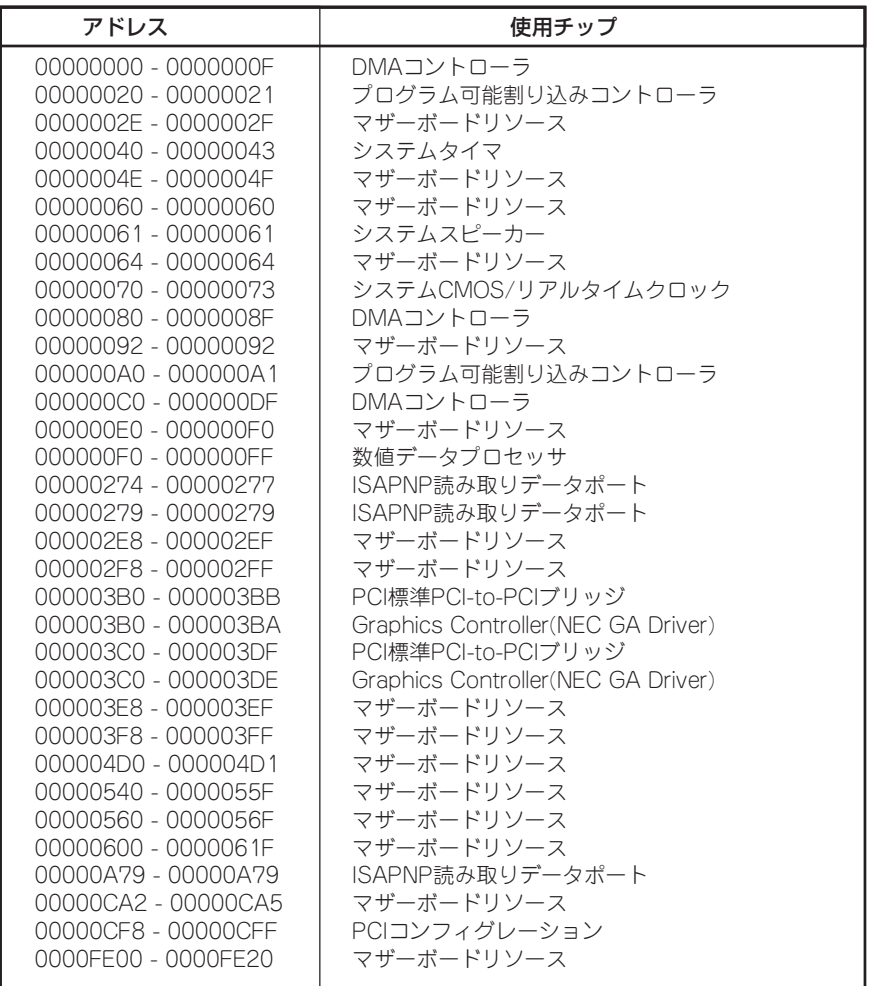

付 録

# **付録C 保守サービス会社網一覧**

NEC Express5800シリーズ、および関連製品のアフターサービスは、お買い上げのNEC販 売店、最寄りのNEC、またはNECフィールディング株式会社までお問い合わせください。下 記にNECフィールディングのサービス拠点所在地一覧を示します。 (受付時間:AM9:00~PM5:00 土曜日、日曜日、祝祭日を除く)

次のホームページにも最新の情報が記載されています。

### http://www.fielding.co.jp/

このほか、NEC販売店のサービス網がございます。お買い上げの販売店にお問い合わせくだ さい。

トラブルなどについてのお問い合わせは下記までご連絡ください(電話番号のおかけ間違い にご注意ください)。その他のお問い合わせについては、下表を参照してください。

### 電話番号 0120-911-111

2006年2月現在

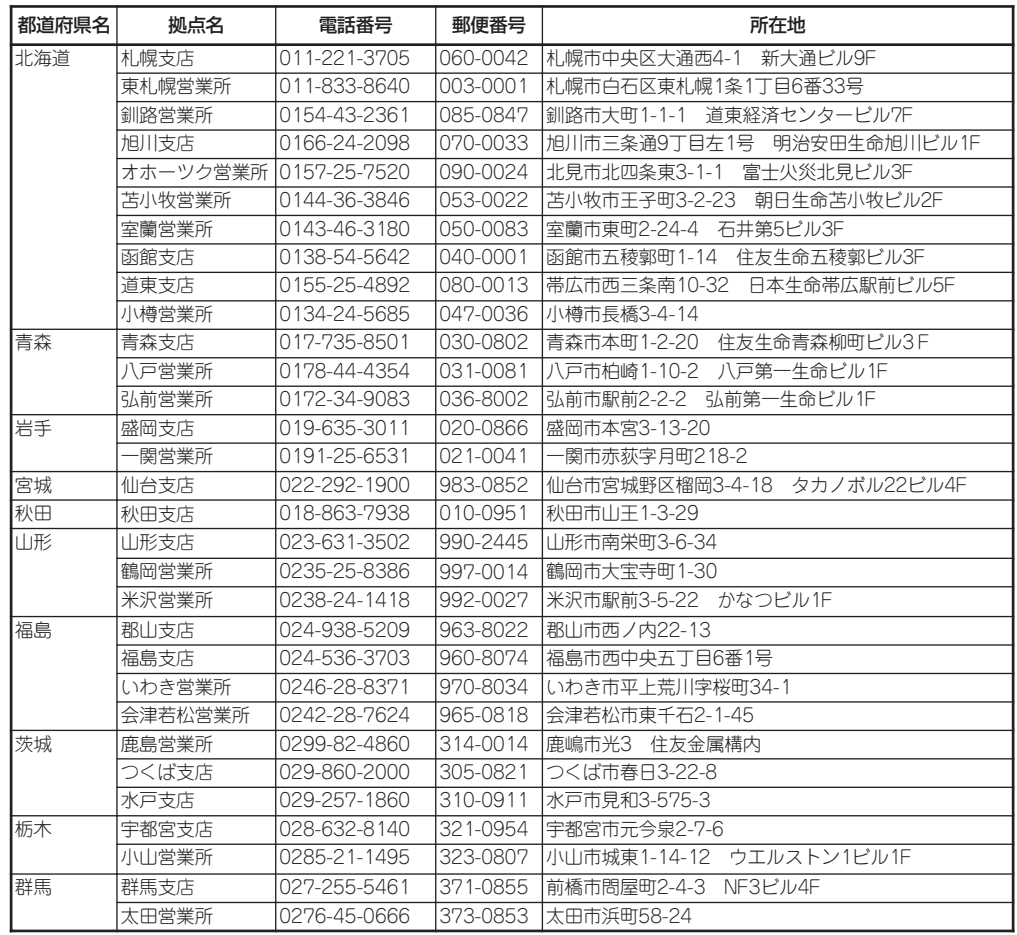

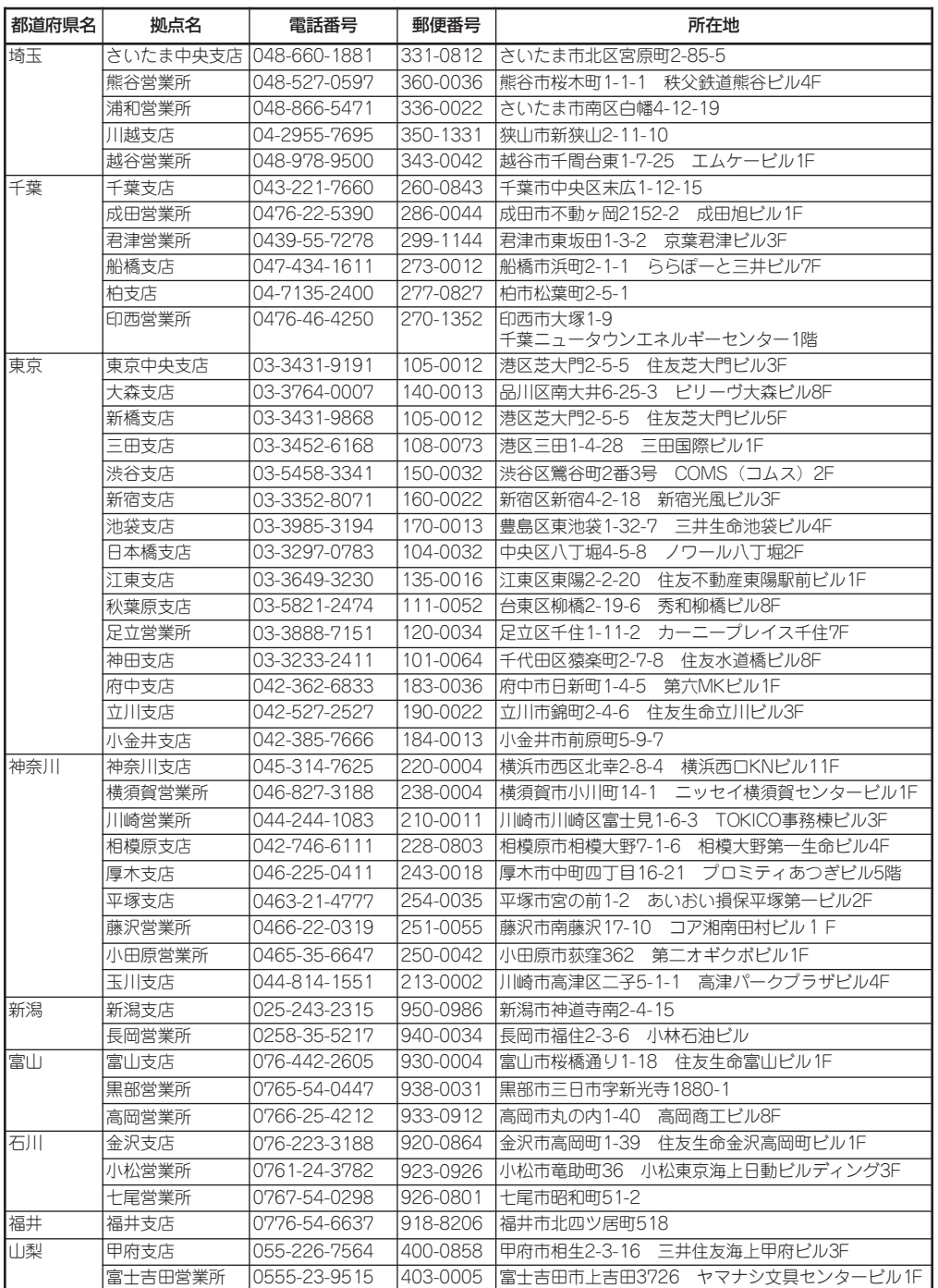

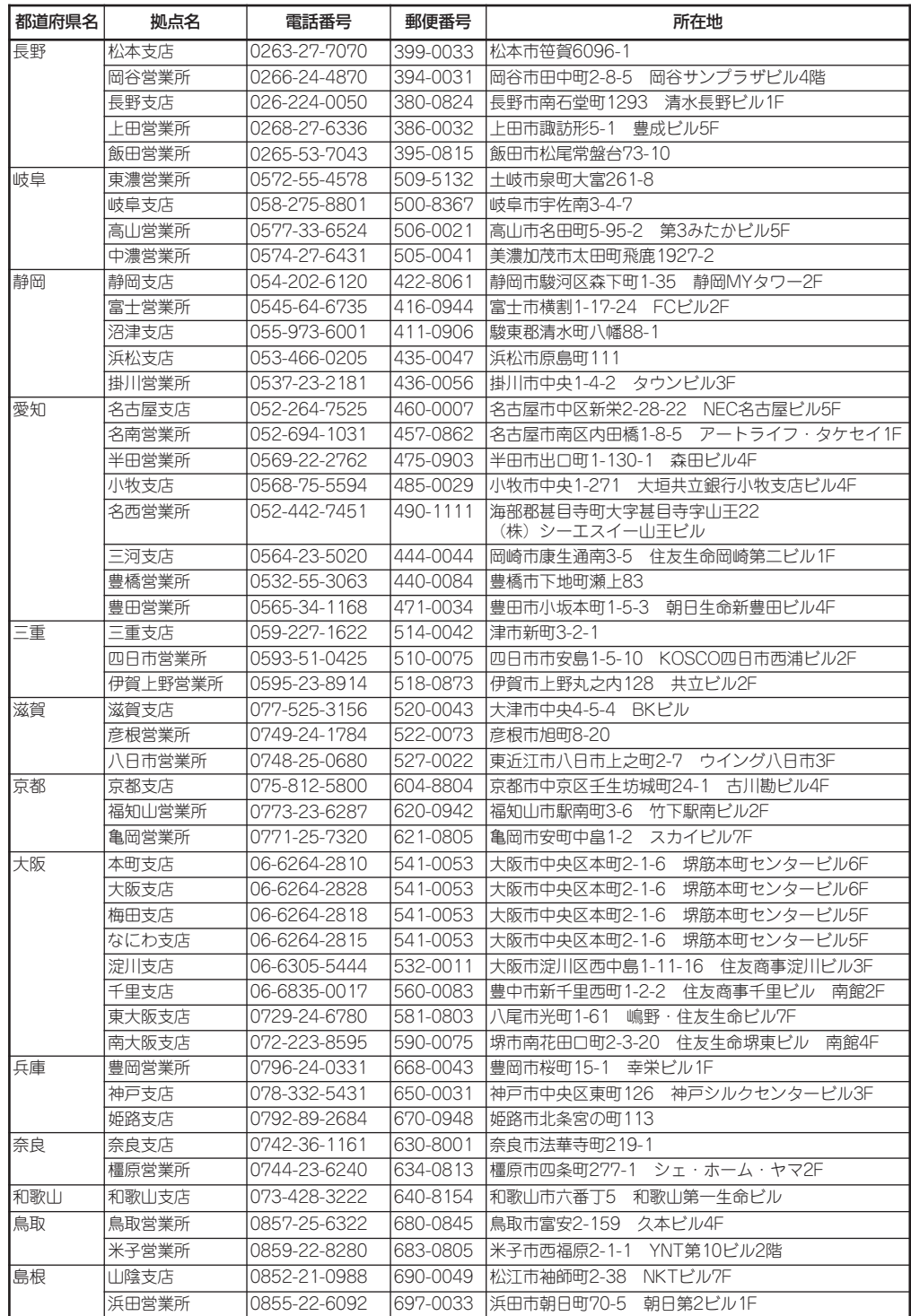

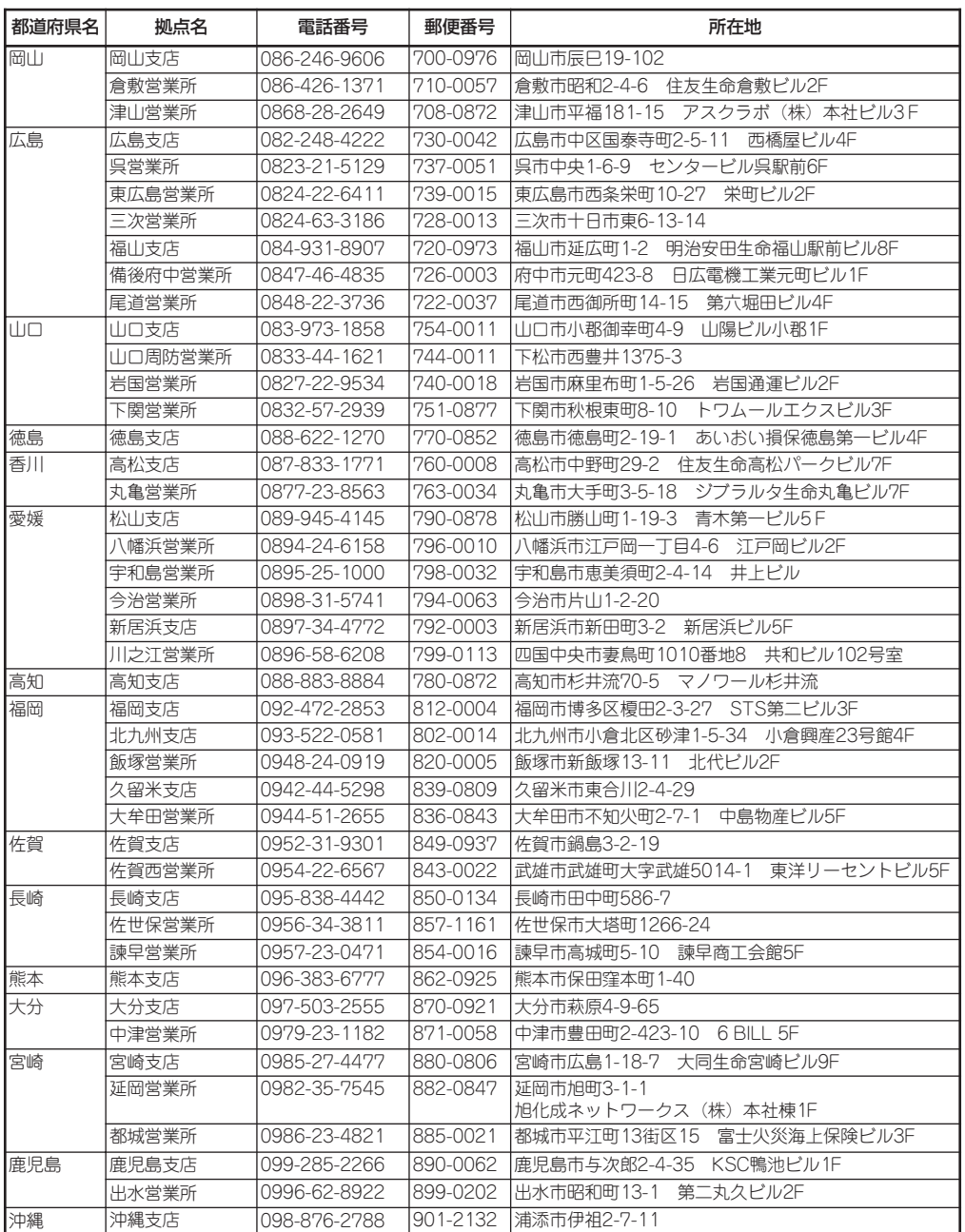

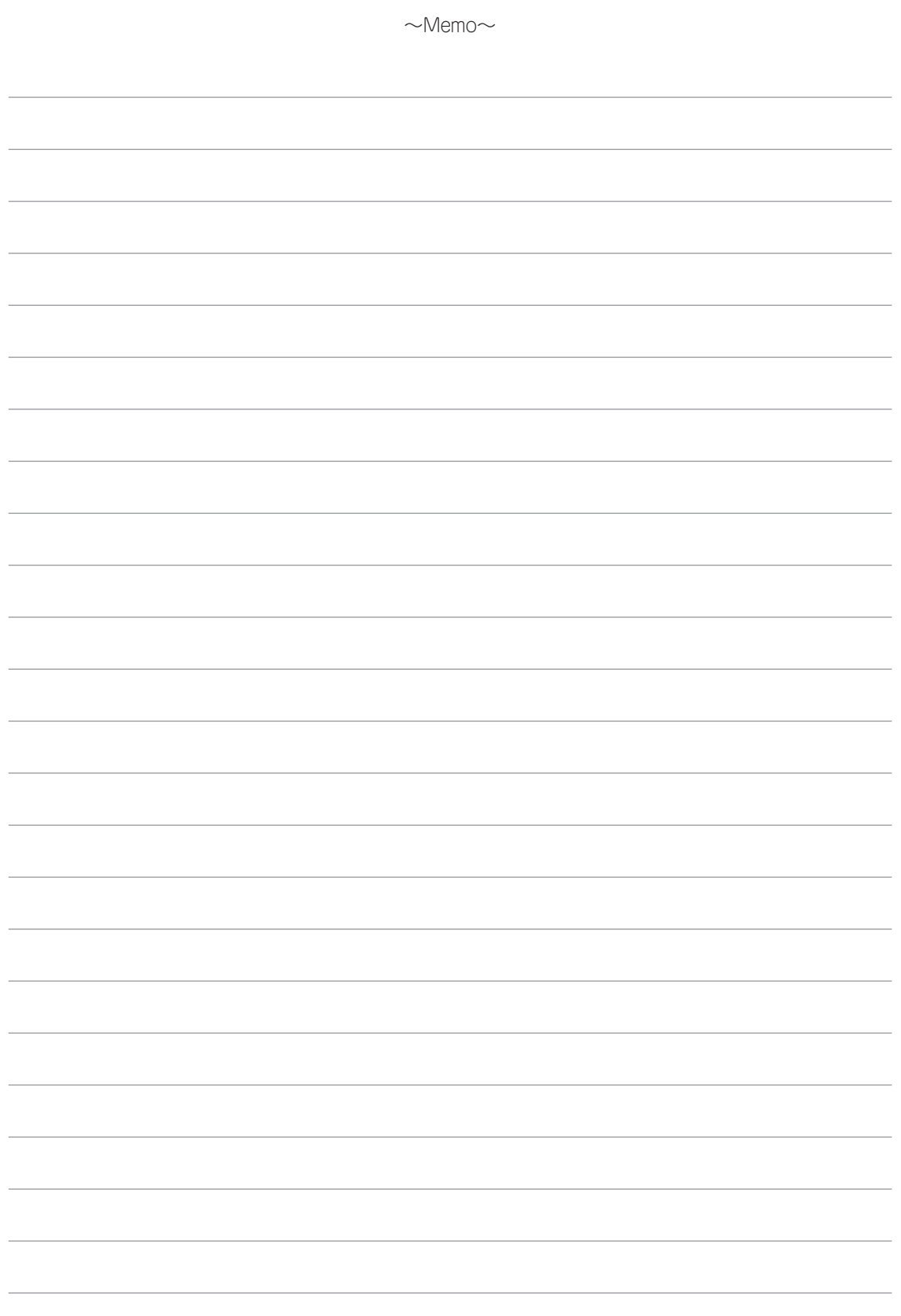

# **不过**

### 記号

1000BASE-SX 1chボードセット 8-39 1000BASE-T 2chボードセット 8-39 1000BASE-TX 1chボードセット 8-39 3.5インチハードディスクドライブ 8-6 5.25インチデバイス 8-11

### A

AC-LINK 4-5 ACインレット 2-13 AFT 3-23 ALB 3-23

### B

Backup Exec 5-108 BMC BMCコンフィグレーションウィ ンドウの起動 4-61 WEBサーバの設定 4-67 通報メールの設定 4-69 ネットワーク設定 4-63 ユーザ設定 4-62 BMC監視 5-48 BMCファームウェア更新 5-92 Boot 4-26 BrightStor ARCserve 5-100

### $\Gamma$

CD-ROMドライブ 2-9, 2-11, 2-14, 2-32 CD-ROMドライブのアクセスランプ 2-21 CDトレーイジェクトボタン 2-14 CDトレーイジェクトボタン 2-32

CMOS/パスワードクリア用ジャン パスイッチ 2-16 CMOSのクリア 4-38, 4-39 CPU 8-23, 付録-1, 付録-2 CPU I/Oモジュールの起動停止 3-31 CPU/IOモジュール 2-9, 2-11, 2-15, 8-14 CPU/IOモジュールステータスラン プ 2-9, 2-11, 2-19 CPU/PCIモジュールの実装状態の 変更 5-29 CPU情報 5-28 CPUモジュールの監視 5-43

# D

DHCP機能 4-43 DianaScope 5-97 DIMM 2-15, 8-18 DIMMスロット 2-16 DISK ACCESSランプ 2-9, 2-11, 2-18 DNS 4-65 DNSサーバ 4-43 DUMP(NMI)スイッチ 2-9, 7-54 DUMP(NMI)スイッチ 2-11

# E

ESMPRO ftサーバの監視 5-21 ESMPRO/ServerAgent 5-17, 5-24, 7-43 CPU/PCIモジュールの実装状態 の変更 5-29 CPU情報 5-28 ESRASユーティリティ 5-30 LAN監視 5-29 Microsoft Cluster Service (MSCS) 5-39 イベントログ 5-28

インターネットメール通報 5-38 監視イベントの通報 5-32 コミュニティ 5-30, 5-31 しきい値 5-33 ソフトウェアALIVE 5-33 ページャオンライン 5-33 モジュール診断 5-28 ESMPRO/ServerManager 5-42, 7-43 BMC監視 5-48 BMCファームウェア更新 5-92 MTBF情報 5-76 PCIスロット/PCIデバイス監視 5-46 SCSIエンクロージャの監視 5-48 クイックダンプ 5-90 コンポーネントの起動と停止 5-72 システム動作設定 5-90 診断 5-79 ダンプ採取 5-87 ファームウェア更新 5-82 ファームウェア自動更新 5-90 保守作業 5-70 モジュール自動起動 5-90 ESMPRO/SeverAgent SNMPサービスのハング 5-35 Express Setup 5-4 EXPRESSBUILDER 5-2 EXPRESSBUILDERトップメニュー 5-3

# F

Fibre Channelボードセット 8-41 FRU 4-60, 4-82 FTステータスランプ 2-9, 2-11, 2-18 ftリモートマネージメントカード 2-17, 8-32

索 引 ftリモートマネージメントカード用 コネクタ 2-16

# G

GeminiEngine Monitorツール 5-120

### H

HCS-Aコネクタ 2-16 HCS-Bコネクタ 2-16 HCSエラーランプ 2-9, 2-11, 2-21 http://club.express.nec.co.jp/ xiv

# I

I/Oエラーランプ 2-9, 2-11 I/Oポートアドレス 付録-3 I/Oモジュールの監視 5-45 IPMI情報 4-58 システムイベントログの表示 4-58 7-55 センサ装置情報の表示 4-59 保守交換部品情報の表示 4-60

### J

Java2 Runtime Environment 4-46

### L

LAN 4-64, 付録-1, 付録-2 LAN1コネクタ 2-16 LAN2コネクタ 2-16 LANコネクタ 2-13 LEDボードコネクタ 2-16 LINK/ACTランプ 2-13, 2-17, 2-22

### M

MTBF情報 5-76

### N

NECフィールディング 1-25, 付録-4

### $\Omega$

Off-line Maintenance Utility 5- 5, 6-10 BIOS Setup Viewer 6-11 Chassis Identify 6-11 IPMI Information Viewer 6-11 System Information Management 6-11 System Information Viewer 6-11 OS標準バックアップツール 5-116

### P

PCI-Xスロット 2-13 PCIスロット/PCIデバイス監視 5-46 PCIボード 8-35 PCIボードスロット 2-15, 2-16 POST 2-26 POSTのエラーメッセージ 2-28 Power On Self-Test 2-26 POWERスイッチ 2-9, 2-11, 2-25 POWERランプ 2-9, 2-11, 2-18

# S

SCSI BIOS 4-30 SCSIエンクロージャの監視 5-48 SCSIボード 8-40 SDR 4-59, 4-82 SEL 4-58, 4-82 Set User Password 4-18 SETUP 4-2 Exit Discarding Changes 4-28 AC-LINK 4-19 Advanced 4-11 Advanced Chipset Control 4-16 Baud Rate 4-22

BIOS Redirection Port 4-22 BIOS Revision 4-21 BMC Device ID 4-21 BMC Device Revision 4-21 BMC Firmware Revision 4-21 BMC IRQ 4-19 Board Part Number 4-21 Board Serial Number 4-21 Boot Monitoring 4-24 Boot-time Diagnostic Screen 4-11 Chassis Part Number 4-21 Clear Offline Event Logs 4-23 Clear Online Event Logs 4-23 Console Redirection 4-22 Console Type 4-22 DIMM Group # Status 4-12 Discard Changes 4-29 Event Log Configuration 4-23 Execute Disable Bit 4-10 Exit 4-27 Exit Saving Changes 4-28 Extended RAM Step 4-12 Flow Control 4-22 FRB-2 Timer 4-24 Hyper-Threading Technology 4-10 LAN Controller 4-15 Load Setup Defaults 4-28 Main 4-8 Memory Configuration 4-12 Memory Size 4-12 Module# BMC MAC Address 4-21 Monitoring Configuration 4-24 NumLock 4-11 Option ROM Monitoring Timeout 4-24 Option ROM Scan 4-14, 4-15 Option ROM Scan Monitoring 4-24 OS Debug 4-16 Password on boot 4-18 PCI Configration 4-13

PCI Slot # Option ROM 4-13 PIA Revision 4-21 Post Error Pause 4-19 POST Pause Monitoring 4-25 POST Pause Monitoring Timeout 4-25 Power ON Delay Time 4-19 Processor # CPUID 4-10 Processor # L2 Cache 4-10 Processor Settings 4-10 Processor Speed Setting 4-10 Reset Configuration Data 4-11 Save Changes 4-29 SCSI Controller 4-14 SDR Revision 4-21 Security 4-17 Server 4-19 Set User Password 4-18 Supervisor Password is 4-18 Switch Inhibit 4-18 System Date 4-9 System Management 4-21 System Part Number 4-21 System Serial Number 4-21 System Time 4-9 Thermal Sensor 4-19 User Password is 4-18 Wake On LAN 4-16 Wake On PME 4-16 画面の説明 4-4 キー 4-4 起動 4-3 設定例 4-5 説明 4-8 パラメータ 4-8 SMTP 4-72 Speedランプ 2-13, 2-22, 2-17

### T

Tools BIOS/FW/etc. Update 5-6 Help 5-6

Initialize Remote Management Card 5-6 Off-line Maintenance Utility 5-5 Return to the Top Menu 5-6 System Diagnostics 5-5

# $\cup$

UIDランプ 2-9, 2-11, 2-20 UPS 4-5 USB コネクタ 2-13 USB1コネクタ 2-9, 2-11 USBコネクタ 2-13

### ア

アラート通報 5-24 アラートの確認 6-2 アラートビューア 5-23 安全上のご注意 1-7 安全上の注意 8-2 安全な取り外し 3-39 一括管理 5-22 移動 6-12 イベントログ 5-28, 7-52 インストール Backup Exec 5-108 BrightStor ARCserve 5-100 エクスプレス通報サービス 5-99 インタフェース 付録-1, 付録-2 エクスプレス受付センター 1-25 エクスプレス通報サービス 5-98 インストール 5-99 動作環境 5-98 エラーメッセージ 4-78, 7-3 BMC関連 4-80 BMCコンフィグレーション 4-83 POST 7-4 Windows Server 2003 7-13 アクセス権 4-78 サーバ管理アプリケーション 7-14

システムイベントログ表示 4-82 センサ装置情報表示 4-82 致命的エラー 4-78 ネットワーク系 4-79 ビープ音 7-12 ファームウェアアップデート 4-85 保守交換部品情報表示 4-82 ランプ 7-3 リモートKVMコンソール 4-81 ログイン時 4-78 オプションPCIボードのセットアッ プ 8-39 オペレーションウィンドウ 5-22 温度異常ランプ 2-9, 2-11, 2-21 温度/電圧/ファンセンサ 5-36 オンラインドキュメント xiv

カ

### 索 引

監視イベントの通報 5-32 管理LAN用ポート 2-13 管理LAN用 ポート 2-17 管理PC 4-46 記号 iii 起動メニュー 5-2 機能 2-7 強制イジェクトホール 2-14 強制シャットダウン 4-37 クイックダンプ 5-90 グラフィックス 付録-1, 付録-2 クリーニング 6-3 クリア用ピン 4-38 警告ラベル 1-2 健康を損なわないためのアドバイス 1-26 交換 3.5インチハードディスクドライ ブ 8-10 CPU 8-31 DIMM 8-22 PCIボード 8-38 構成情報の採取 7-53 故障かな?と思ったときは 7-1 故障ディスク 3-14

コネクタ ACインレット 2-13 ftリモートマネージメントカー ド用 2-16 HCS-A 2-16 HCS-B 2-16 LAN 2-13 LAN1 2-16 LAN2 2-16 LEDボード 2-16 USB 2-13 USB1 2-9, 2-11 ファン 2-16 モニタ 2-13 ライザカード用 2-16 コミュニティ 5-30, 5-31 コントロールパネル 4-53 コンフィグレーションジャンパピン 4-38 コンポーネントの起動と停止 5-72

### サ

サーバ稼動状況の管理 5-19 サーバ障害の検出 5-18 サーバ障害の予防 5-19 サーバ保守ユーティリティ 5-57 BMCファームウェア 5-64 CPUモジュール 5-60 PCIモジュール 5-62 SCSIアダプタ 5-63 SCSIエンクロージャ 5-64 SCSIスロット 5-65 SCSIバス 5-63 イーサネットボード 5-64 キー操作 5-68 システム情報一覧 5-58 システム設定 5-59 スクロールバー 5-68 ツールバー 5-68 ファームウェア更新 5-66 メニューバー 5-67 モジュール#n 5-59 サービスプログラム 3-34 再購入 iii サポートOS 付録-1, 付録-2

サポートディスク 5-5 しきい値 5-19 システムBIOS 4-2 システム診断 6-7 システム動作設定 5-90 システムのアップグレード 8-1 システムのコンフィグレーション 4-1 システムマネージメント機能 5-6 知っておきたいこと 2-1 質量 付録-1, 付録-2 修理 1-19 仕様 付録-1 使用上のご注意 1-1 障害箇所の切り分け 7-2 障害情報の採取 7-52 譲渡 1-16 消費電力 付録-1, 付録-2 情報サービス 1-25 診断 5-79 スイッチ DUMP(NMI) 2-9, 2-11, 7-54 POWER 2-9, 2-11, 2-25 モジュールPOWER 2-9, 2-11 ステータスランプ 2-14 ステータスランプの確認 6-2 寸法 付録-1, 付録-2 静電気対策 8-3 セキュリティキー 2-24 セキュリティロック 2-23 セットアップ 3-1 セットアップパラメータFDの作成 5-8 増設・交換の基本 8-5 装置を増設する前の確認作業 8-4 ソフトウェアALIVE 5-33 ソフトウェアサポートサービス 1-21

# タ

大量インストール 5-15 ダンプ採取 5-87 ツールメニュー 5-5 追加アプリケーションのインストー ル 5-11

通報開局FD 5-99 通報メール STMP 4-72 基本 4-70 その他 4-73 メッセージ 4-71 データディスクのインポート 3-9 データビューア 5-23 データボリュームサイズの拡張 3-11 ディスクの管理 3-2 ディスクの操作 3-2 デバイスID 5-24 デフォルト設定値 4-43 電圧エラーランプ 2-9, 2-11, 2-21 電源 付録-1, 付録-2 電源のOFF 2-26 電源のON 2-25 電源ユニットエラーランプ 2-9, 2-11, 2-21 電源ユニットランプ 2-13, 2-22 電源連動 4-5 ドライブ文字 3-22 トラブルシューティング 4-78, 7-15 ESMPRO 7-43 Express5800/フォルト トレラ ント サーバについて 7-15 EXPRESSBUILDER 7-40 ExpressPicnic 7-42 イベントログ 7-32 マスターコントロールメニュー 7-41 取り扱い上のご注意 1-14 取り付け 5.25インチデバイス 8-12 3.5インチハードディスドライブ 8-7 CPU/IOモジュール 8-17 CPU(水冷キット) 8-28 CPU(ヒートシンク) 8-24 DIMM 8-19 ftリモートマネージメントカー ド 8-33 PCIボード 8-36 フロントベゼル 2-24

```
取り外し
  3.5インチハードディスクドライ
  ブ 8-9
  5.25インチデバイス 8-13
  CPU/IOモジュール 8-15
  CPU(水冷キット) 8-30
  CPU(ヒートシンク) 8-27
  DIMM 8-21
  ftリモートマネージメントカー
  ド 8-34
  PCIボード 8-37
  フロントベゼル 2-24
```
### ナ

```
二重化の解除 3-29
日常の保守 6-2
ネットワーク設定
  DNS 4-65
  LAN 4-64
  ホスト名 4-66
ネットワークの二重化機能 3-23
```
### ハ

ハードディスクドライブの監視 5-50 廃棄 1-17 はじめに i パスワードのクリア 4-38 パスワードのクリアについて 4-41 バックアップ 6-3 バックアップソフト 5-100 ヒートシンク 2-15, 8-25 ブートデバイスの優先順位 4-26 ファーストコンタクトセンター 1-25 ファームアップウェアアップデート レビジョンの確認 4-76 ファームウェアアップデート 4-74 アップデート対象の選択 4-76 アップデートデータの書き込み 4-77 アップデートファイルの読み込 み 4-75 ウィンドウの起動 4-74 完了 4-77

ファームウェア更新 5-82 ファームウェア自動更新 5-90 ファンエラーランプ 2-9, 2-11, 2-21 ファンコネクタ 2-16 フォルト トレラント サーバについ て 2-2 付属品 iv プロセッサ 8-23 プロセッサエラーランプ 2-9, 2-11, 2-20 フロッピーディスクドライブ 2-30 フロントドア 2-7 フロントベゼル 2-7 保管 6-12 保守 6-1 補修用部品 1-20 保守交換部品情報 4-82 保守サービス 1-20 保守サービス会社網一覧 付録-4 保証 1-18 本書について ii 本書の構成 ii 本書の再購入 iii

### マ

マスターコントロールメニュー 5-7 ミラーディスクの監視 5-49 ミラーの解除 3-8 ミラーの構築 3-4 ミラーの構築と解除 3-4 ミラーリング 8-6 銘板 1-18 メモリ 8-18, 付録-1, 付録-2 メモリグループエラーランプ 2-9, 2-11, 2-20 メモリダンプ 7-54 モジュールFAULTランプ 2-9, 2-11, 2-20 モジュールPOWERスイッチ 2-9, 2-11 モジュールPOWERランプ 2-9, 2-11, 2-20 モジュール自動起動 5-90 モジュール着脱ハンドル 2-15

モニタコネクタ 2-13

### ヤ

ユーザーサポート 1-18 ユーザー登録 xiv ユーティリティのインストールと操 作 5-1

### ラ

ライザカード用コネクタ 2-16 ランプ 2-18 CPU/IOモジュールステータス 2-9, 2-11 DISK ACCESS 2-9, 2-11 FTステータス 2-9, 2-11 HCSエラー 2-9, 2-11, 2-21 I/Oエラー 2-9, 2-11 LINK/ACT 2-13, 2-22 POWER 2-9, 2-11, 2-18 Speed 2-13, 2-22 UID 2-9, 2-11, 2-20 温度異常 2-9, 2-11, 2-21 ステータス 2-14 電圧エラー 2-9, 2-11, 2-21 電源ユニット 2-13, 2-22 電源ユニットエラー 2-9, 2-11, 2-21 ファン�エラー 2-9 ファンエラー 2-11, 2-21 プロセッサエラー 2-9, 2-11, 2-20 メモリグループエラー 2-9, 2-11, 2-20 モジュールFAULT 2-9, 2-11, 2-20 モジュールPOWER 2-9, 2-11, 2-20 冷却ファン 2-13, 2-22 リチウムバッテリ 1-17, 2-16 リモートKVMコンソール 4-54 ウィンドウの各部の名称 4-55 ウィンドウの起動 4-54 画面の拡大・縮小 4-57 画面のリフレッシュ 4-57 特殊キー 4-56

### 索 引

バーチャルキーボード 4-56 プロパティ変更 4-57 リモートマネージメント 4-43 冷却キット 2-15 冷却ファンユニット 2-15 冷却ファンランプ 2-13, 2-22 ログアウト 4-51 ログイン 4-51

### ワ

ワトソン博士 7-53

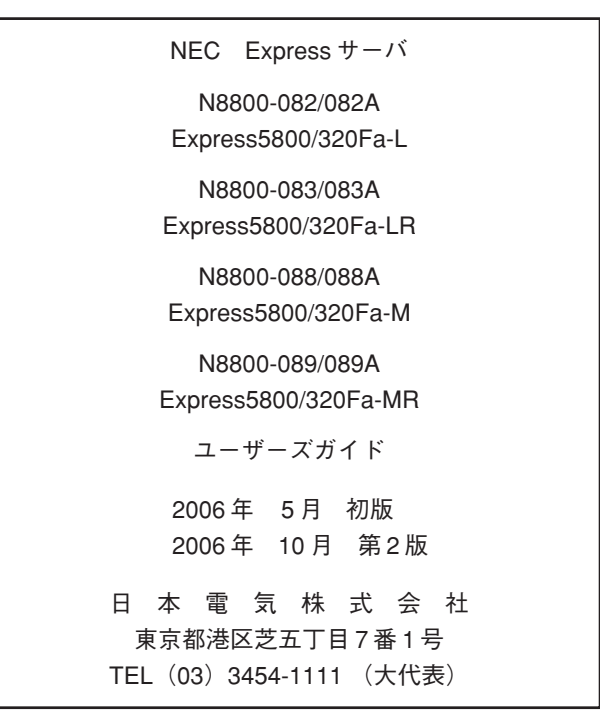

落丁、乱丁本はお取り替えいたします。

© NEC Corporation 2006

日本電気株式会社の許可なく複製・改変などを行うことはできません。

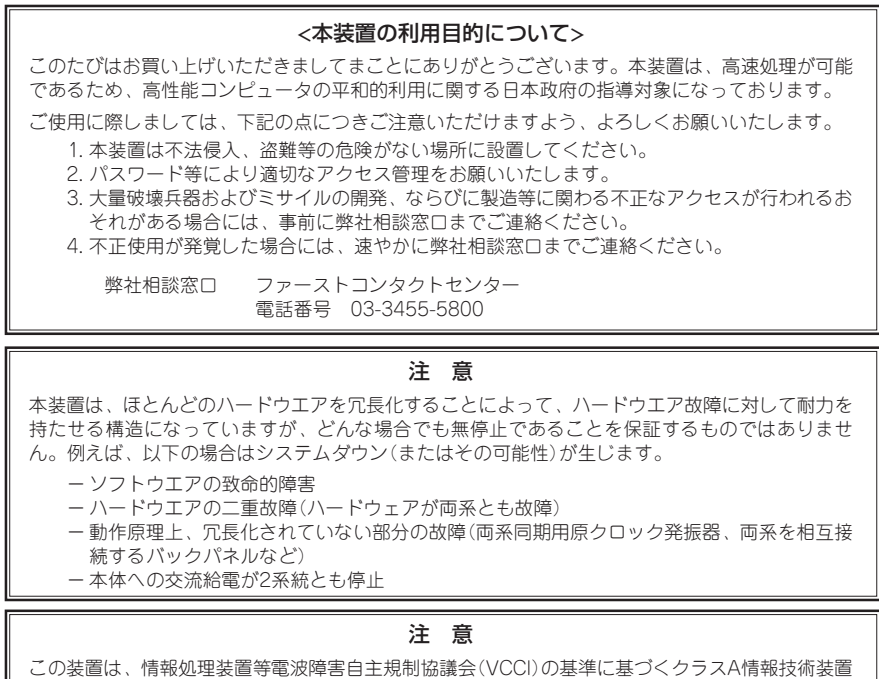

です。この装置を家庭環境で使用すると電波妨害を引き起こすことがあります。この場合には使用 者が適切な対策を講ずるよう要求されることがあります。

#### 高調波適合品

本装置は、高調波電流規格 JIS C 61000-3-2 適合品です。

 :JIS C 61000-3-2 適合品とは、日本工業規格「電磁両立性-第3-2部:限度値-高調波電流発生限度値(1相当たりの入力電流が20A 以下の機器)」に基づき、商用電力系統の高調波環境目標レベルに適合して設計・製造した製品です。

#### 回線への接続について

本装置を公衆回線や専用線に接続する場合は、本装置に直接接続せず、技術基準に適合し、認定されたボードまたはモデム等の通信端 末機器を介して使用してください。

#### 電源の瞬時電圧低下対策について

本装置は、落雷等による電源の瞬時電圧低下に対し、不都合が生じることがあります。電源の瞬時電圧低下対策としては、交流無停電 ームール - コーラー - コール・バッシーー - コール<br>電源装置(UPS)等を使用されることをお勧めします。

#### レーザ安全基準について

本装置に標準で搭載されている光磁気ディスクドライブは、レーザに関する安全基準(JIS・C-6802、IEC 60825-1)クラス1に適合し ています。

### 海外でのご使用について

本装置は、日本国内での使用を前提としているため、海外各国での安全規格等の適用を受けておりません。したがって、本装置を輸出 した場合に当該国での輸入通関および使用に対し罰金、事故による補償等の問題が発生することがあっても、弊社は直接・間接を問わ ず一切の責任を免除させていただきます。